## **Mode d'emploi Kemper Web Shop 2.0**

3. Saisie rapide dans la WebShop:

- Sous l'onglet « ajouter des pièces », vous pouvez directement saisir des articles

Dans le champ suivant, vous pouvez entrer la quantité et voir immédiatement la disponibilité

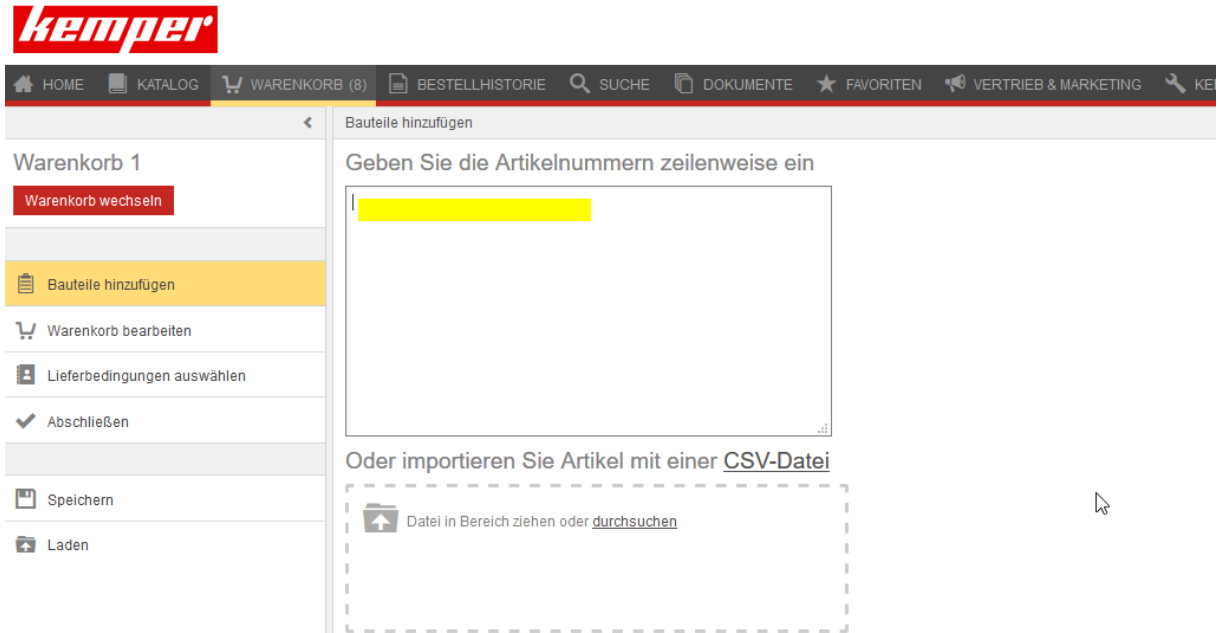

## Ensuite, vous devez confirmer la quantité commandée

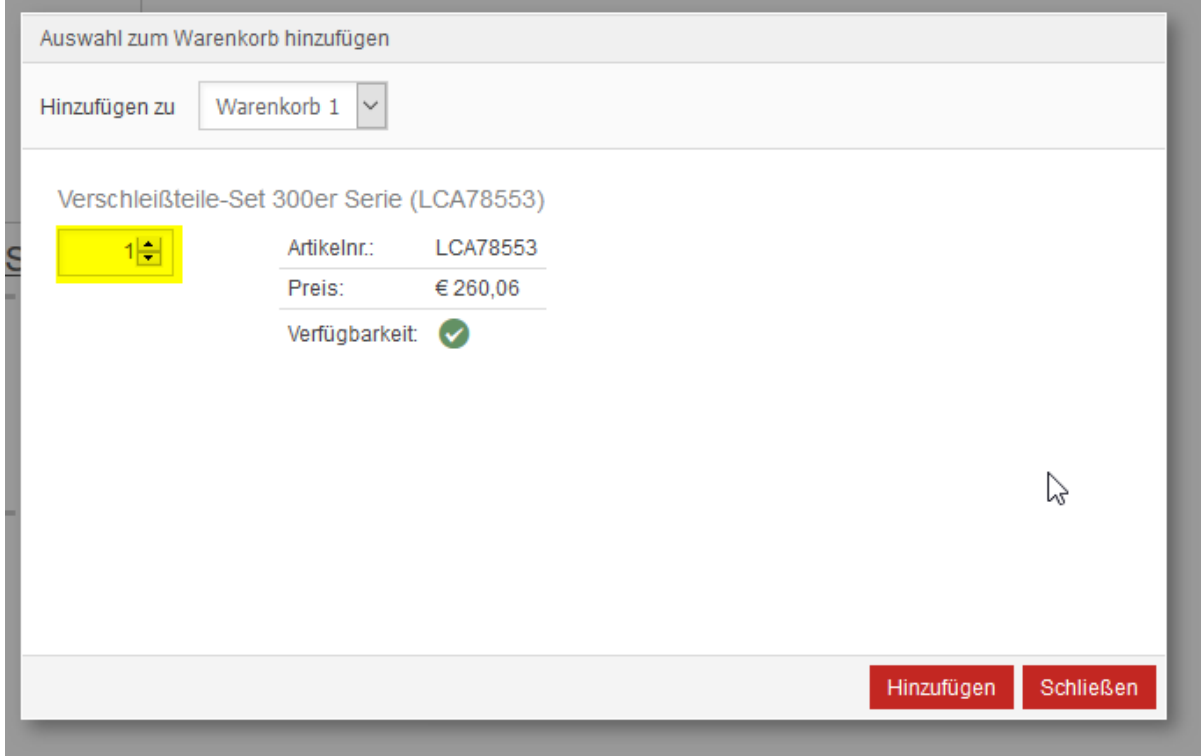